## **Amiko Mira-X HiS-2000 / HiS-3000 Schedule CrossEPG for EPG Data Import from 28.2 East**

## **UK Version Revision 1**

## **This guide assumes that you have previously followed the guide to setup CrossEPG for manual download of EPG data from 28.2 East (See guide Amiko-Mira-X-2000-3000-CrossEPG-Setup-Manual-Download.pdf)**

**1)** With the Mira-X hardware all connected to TV etc. and a 28.2E channel list already setup then press the MENU button to bring up the familiar main menu as shown below

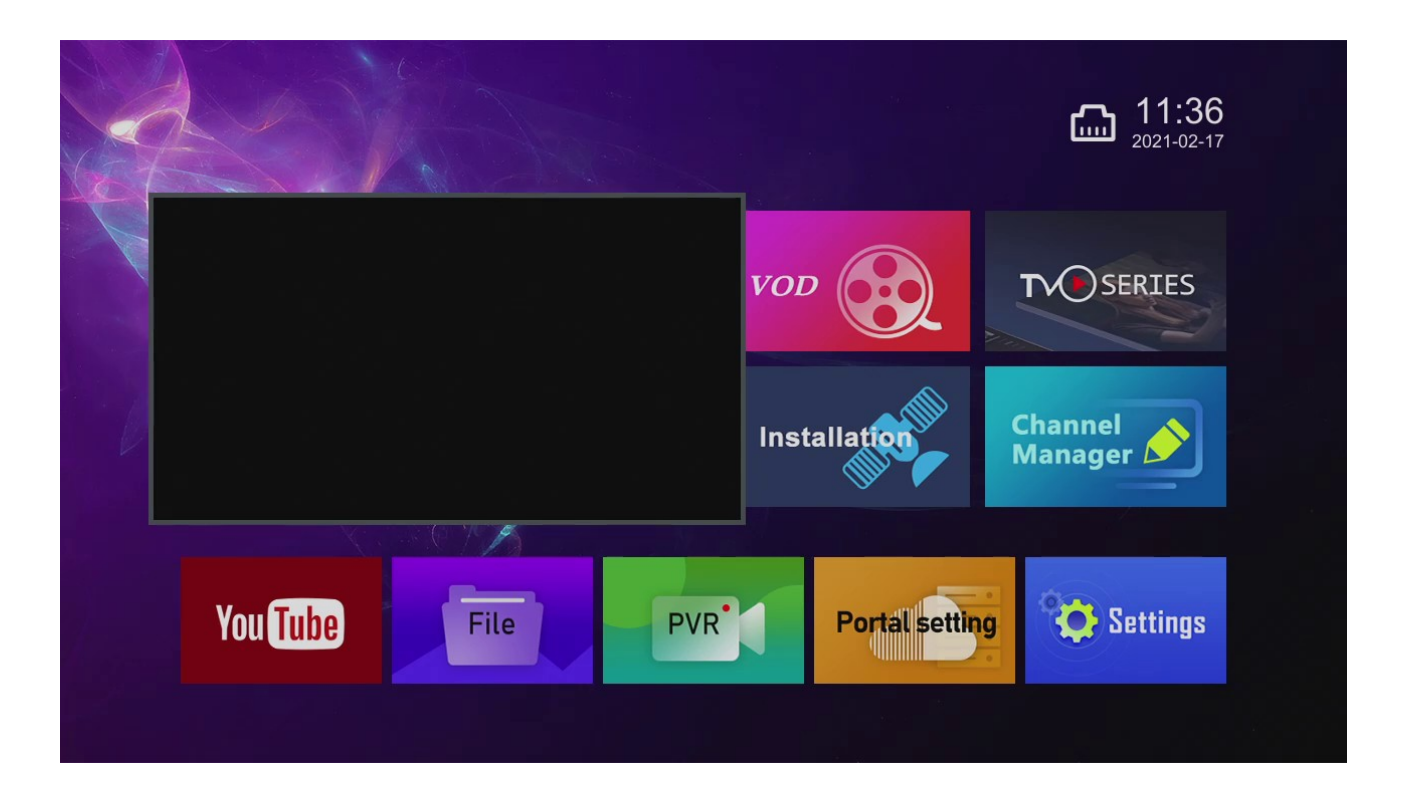

**2)** Scroll to the Settings menu using the up, down, left and right arrow keys on the remote control and while Settings is highlighted press the OK button on the remote control

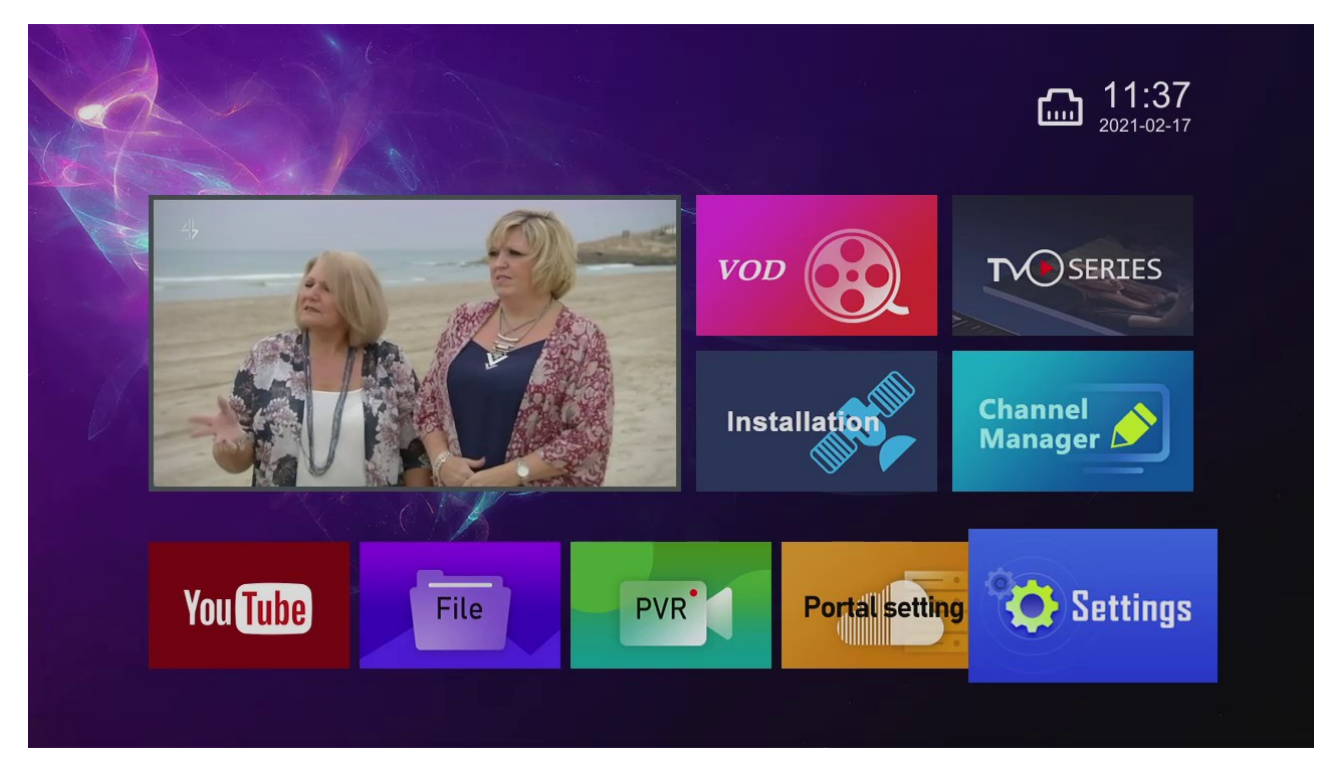

**3)** Now scroll down and across until the CrossEpg option is highlighted in blue (as shown below) and press the OK button on the remote control

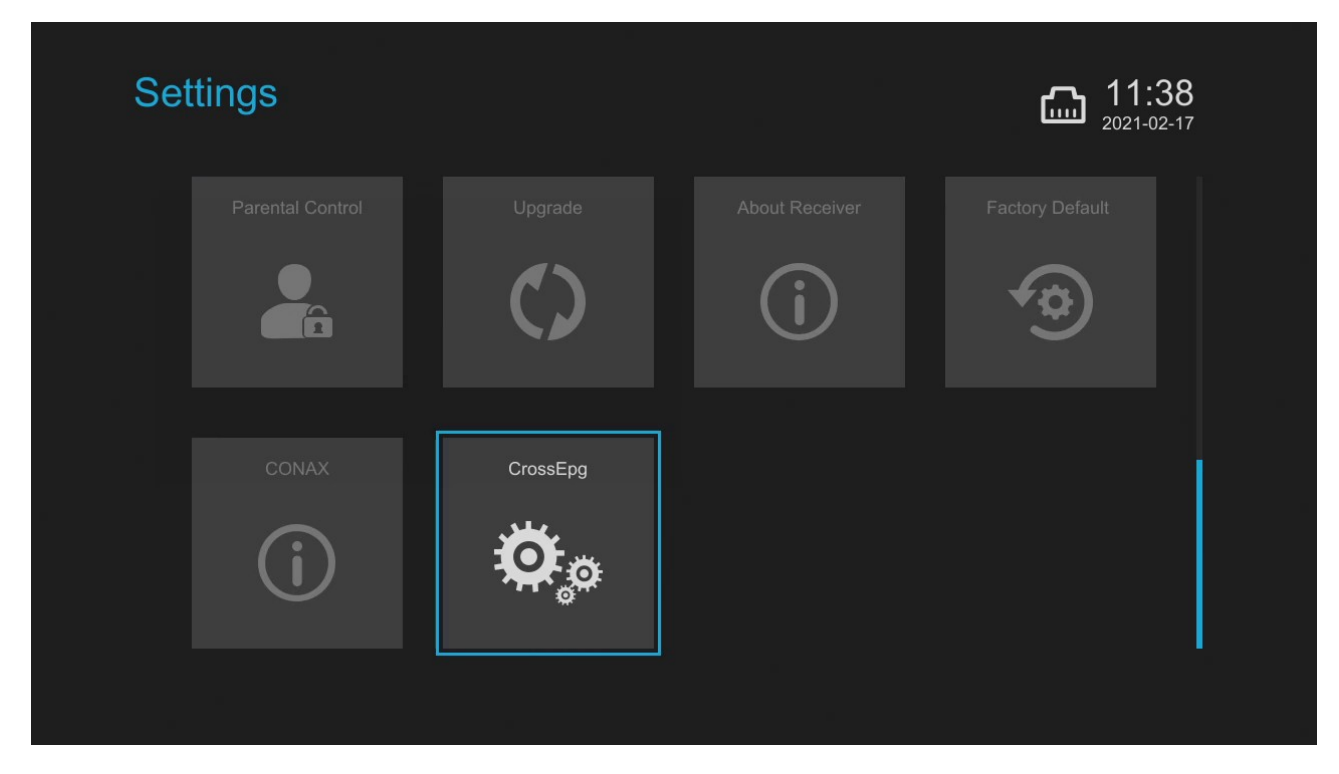

**4)** Now press the MENU button on the remote control so you arrive at the on-screen menu as show below

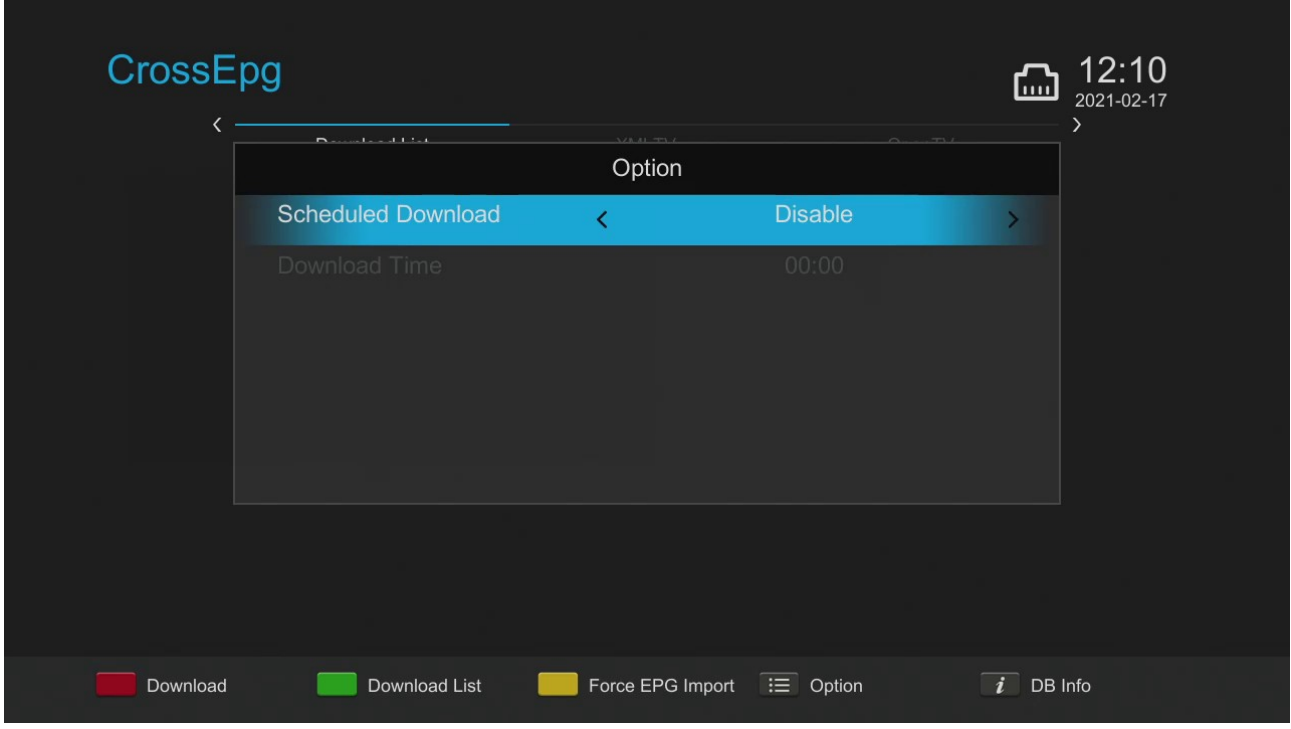

**5)** Scroll left/right using the arrow keys on the remote control to see the 'Scheduled Download' options available which are as follows:

**Disabled** (an obvious one, no scheduled download if this is selected)

**When False Standby** (attempts to download EPG in background when in false standby)

**At Specific Time** (attempts to download EPG at the time given)

**6)** We'll use Scheduled Download : At Specific Time, so choose this option and then scroll down to the line below where you can now enter the 'Download Time'

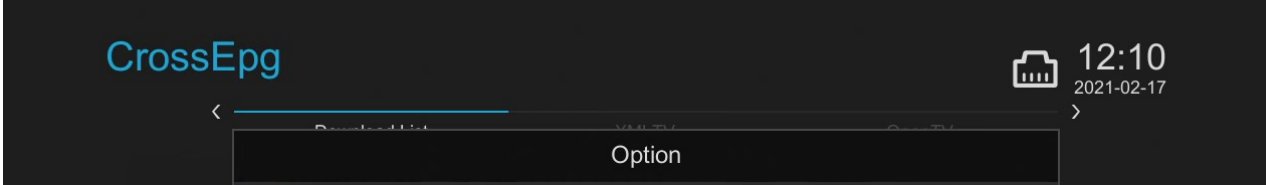

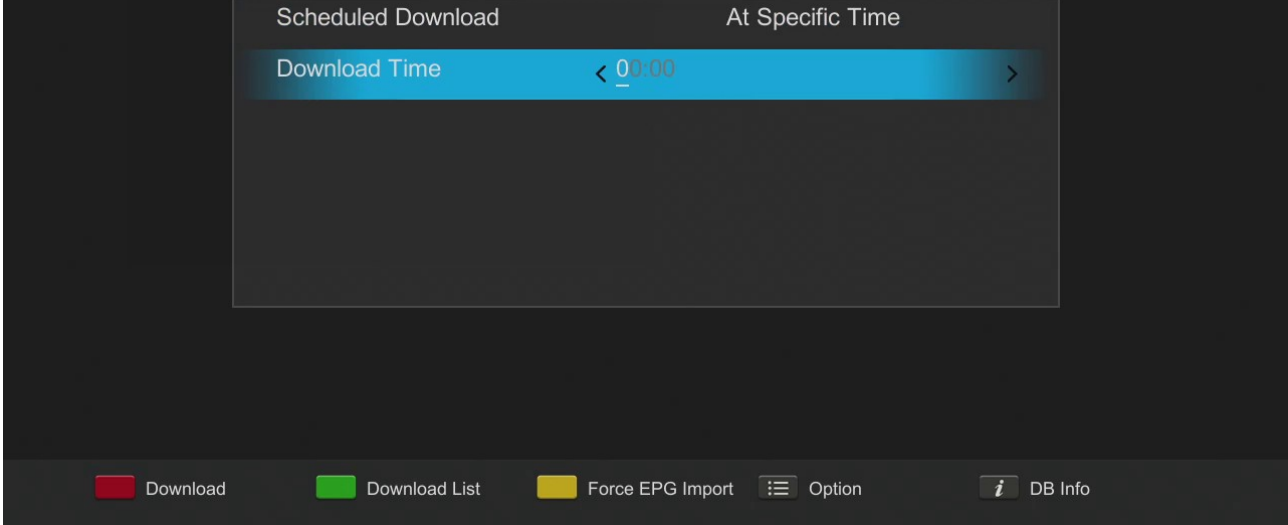

**7)** Enter the download time you'd like to schedule this for using the numeric keys on the remote control, we'll be doing this at 4AM each day in this guide so will enter this as 0400 – You can of course change this to whatever time suits you best!

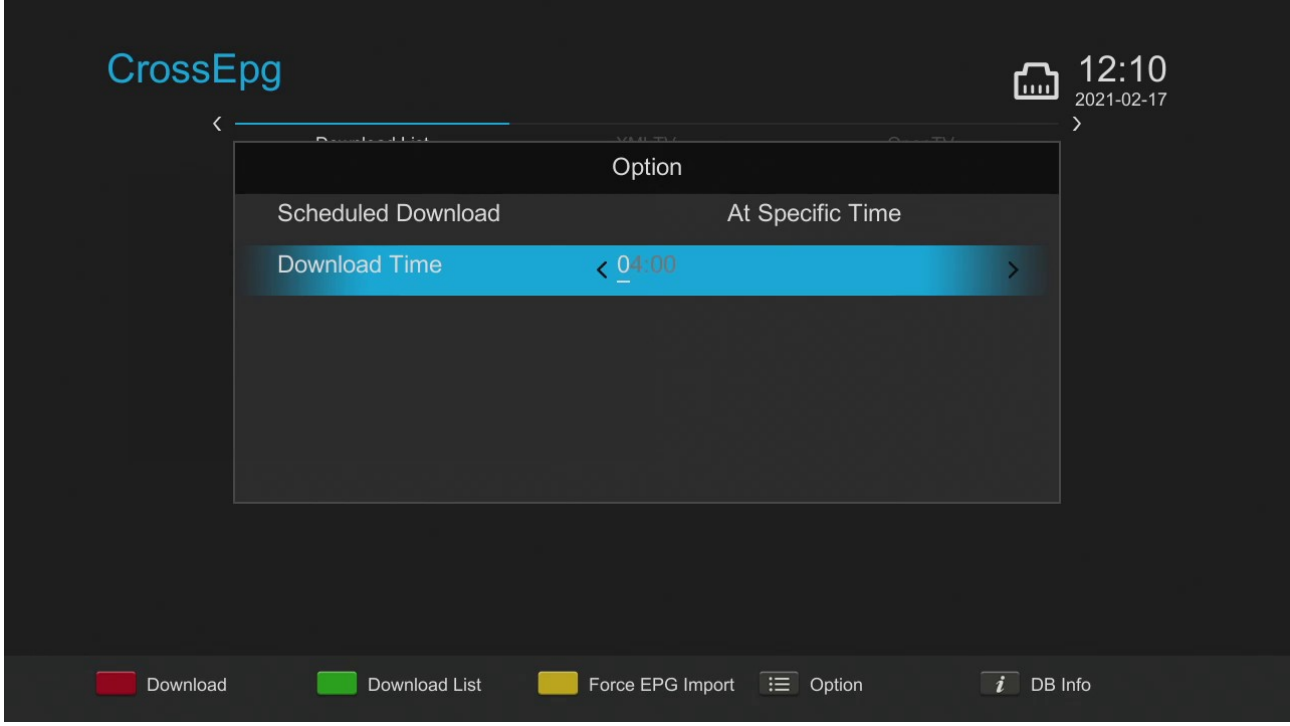

**8)** When you are have entered the scheduled time then **that's it, you are done!** There is no need to save these settings, they are automatically set until such times as you ever want to change them so you can now exit all menus and the scheduled EPG download attempt will now take place at the time set, you can check back after this time to check it's worked!

If you don't want to wait then you can of course make a manual download now while still in the CrossEPG menu by pressing the Download button (Red Button).

## **Some example screen shots of the Mira-X interface with 7 day EPG populated**

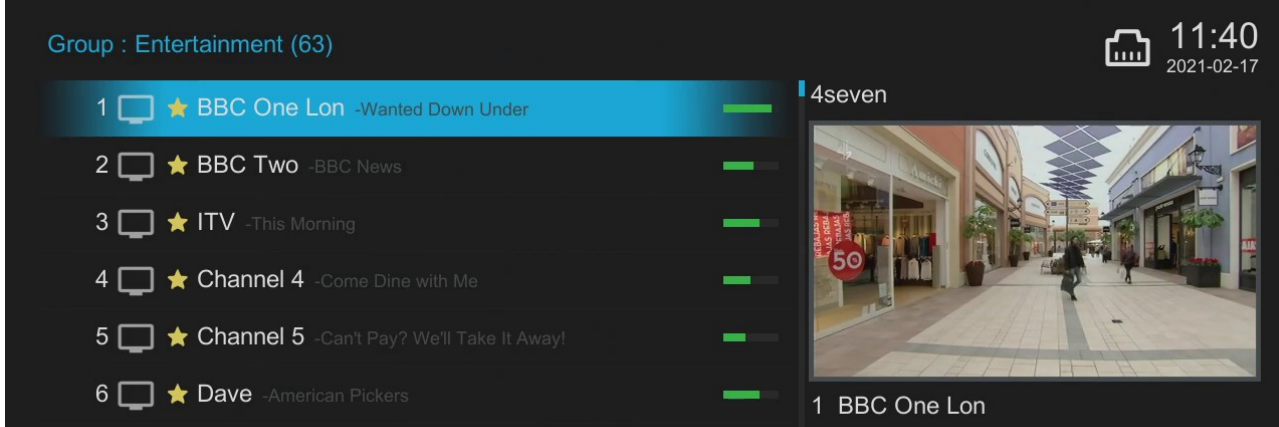

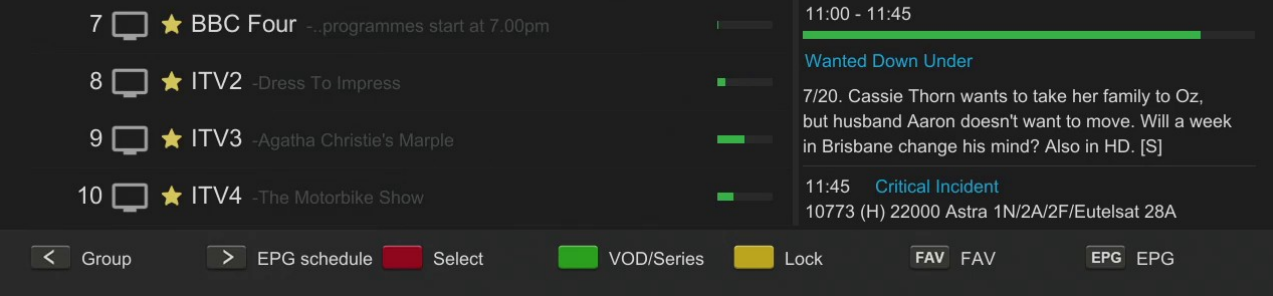

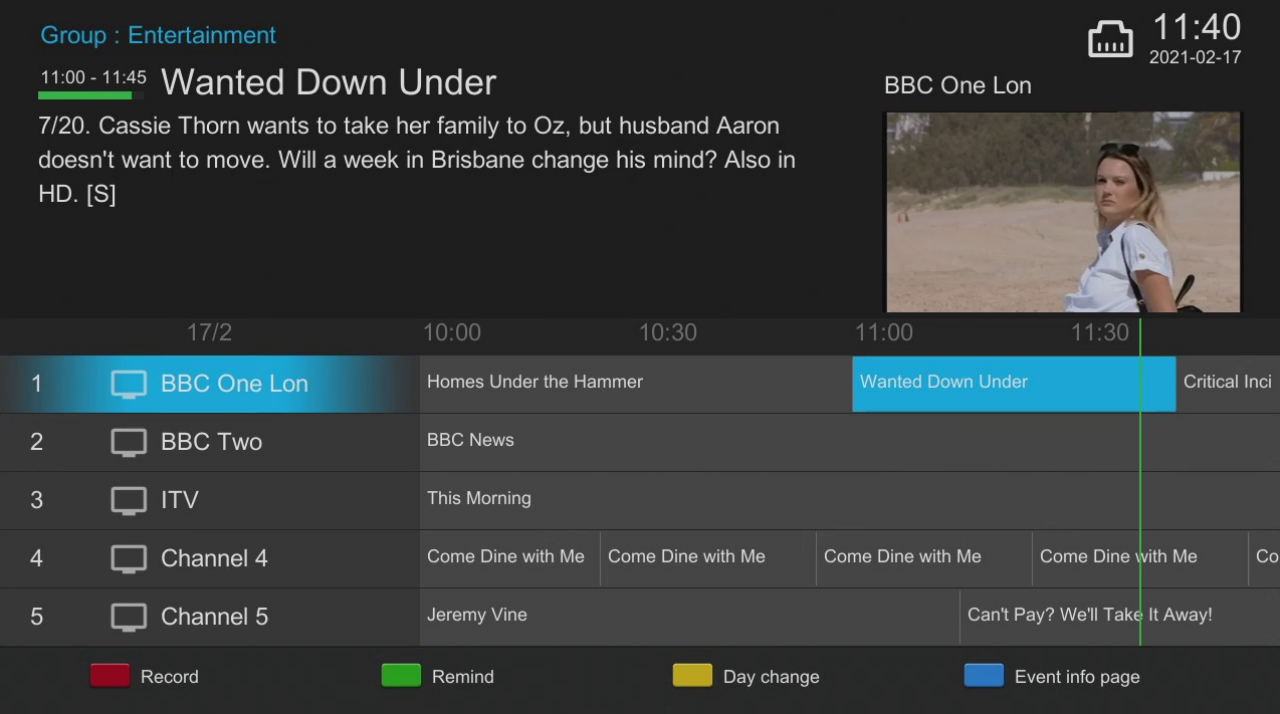

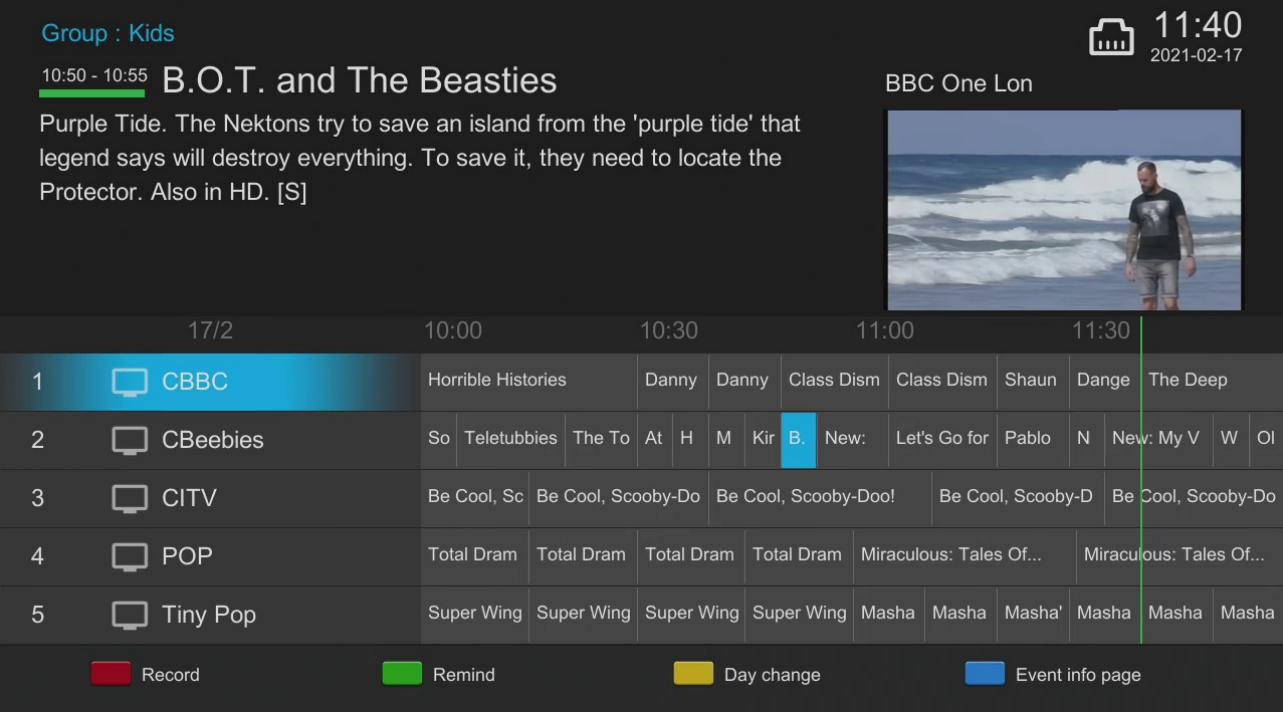

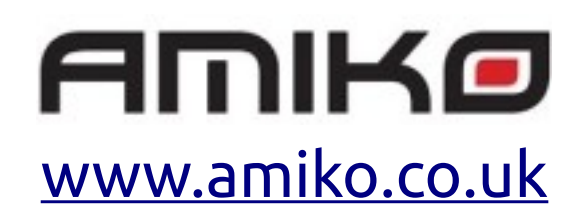